/\*\*\*\*\*\*\*\*\*\*\*\*\*\*\*\*\*\*\*\*\*\*\*\*\*\*\*\*\*\*\*\*\*\*\*\*\*\*\*\*\*\*\*\*\*\*\*\*\*\*\*\*\*\*\*\*\*\*\*\*\*\*\*\*\*\*\*\*\*\*\*\*\*\*\*\*\*\*\*\*\*\*\*\* \*\* Notes on Performance Application Programming Interface \*\* \*\* Intended audience: Those who would like to learn more about \*\* measuring program execution time in modern computer systems. \*\* \*\* Used: CPE 631 Advanced Computer Systems and Architectures \*\* CPE 619 Modeling and Analysis of Computer and Communication Systems \*\* \*\* ver 0.1, Spring 2005 PAPI-2.5.x \*\* ver 1.0, Spring 2006 PAPI-3.0.7 \*\* ver 2.0, Spring 2007 PAPI-3.5.0 (changed interface) \*\* ver 3.0, Spring 2011 PAPI-4.1.0 \*\* ver 4.0, Spring 2012 PAPI-5.3.0 \*\* ver 5.0, Spring 2014 PAPI-5.3.0 \*\* ver 6.0, Spring 2016, PAPI-5.5.1 \*\* ver 7.0, Spring 2017, PAPI-5.5.1 \*\* ver 8.0, Spring 2018, PAPI-5.6.1 \*\* ver 9.0, Spring 2021, PAPI-6.0.0.1 \*\* ver 10.0, Spring 2022, PAPI-6.0.0.1 (tested on gauss) \*\* @Aleksandar Milenkovic, milenkovic@computer.org

\*\*\*\*\*\*\*\*\*\*\*\*\*\*\*\*\*\*\*\*\*\*\*\*\*\*\*\*\*\*\*\*\*\*\*\*\*\*\*\*\*\*\*\*\*\*\*\*\*\*\*\*\*\*\*\*\*\*\*\*\*\*\*\*\*\*\*\*\*\*\*\*\*\*\*\*\*\*\*\*\*\*\*\*/ **Performance Application Program Interface**

PAPI stands for Performance Application Programming Interface. It is a portable and efficient API (Application Programming Interface) to access hardware performance monitoring registers found on most modern microprocessors. The PAPI project is being developed by the ICL at the University of Tennessee.

- 1. To Learn More: http://icl.cs.utk.edu/papi/ (ultimate source of information)
- 2. PAPI documentation and ultimate source of information: http://icl.cs.utk.edu/projects/papi/wiki/Main\_Page On the right-hand side you can choose PAPI Topics. Recommended reading includes: Getting Started with PAPI. In addition, PAPI Documentation Archive includes the PAPI Classic User's Guide.
- 3. To play with PAPI on Linux machine (gauss.ece.uah.edu), follow the steps below.
- a) Login to your account.
- b) Setup your account to have access to PAPI.
	- PAPI system variables should be in your path. We will be using the papi 6.0.0.1 located in the /apps/arch/papi-6.0.0.1.
	- Add path to papi utility programs and demo examples. They are located in the papi bin directory and share directory. To do that edit the *.bashrc* file in your home directory to include the following line.

export PATH=\$PATH:/apps/arch/papi-6.0.0.1/bin:/apps/arch/papi-6.0.0.1/share/papi/ctests:/apps/arch/papi-6.0.0.1/share/papi/ftests

 Add path to PAPI libraries. To do that edit the .bashrc file in your home directory to include the following lines.

```
export LD_LIBRARY_PATH=$LD_LIBRARY_PATH:/apps/arch/papi-6.0.0.1/lib
export LIBRARY_PATH=$LIBRARY_PATH:/apps/arch/papi-6.0.0.1/lib
```
- Locate the PAPI include files in /apps/arch/papi-6.0.0.1/include.
- c) To see some predefined examples:

```
-bash-4.2$ cd /apps/arch/papi-6.0.0.1/share/papi/ctests
-bash-4.2$ cd /apps/arch/papi-6.0.0.1/share/papi/ftests
```
You can copy these directories and study examples that demonstrate the use of PAPI.

d) You can run some papi utilities

To get the current version of the papi:

```
<<~~~~~~~~~~~~~~~~~~~~~~~~~~~~~~~~~~~~~~~~~~~~~
(base) [milenka@gauss ~]$ papi_version
PAPI Version: 6.0.0.1
   ~~~~~~~~~~~~~~~~~~~~~~~~~~~~~~~~~~~~~~~~~~~~~~>>
```
To get available events:

```
<<~~~~~~~~~~~~~~~~~~~~~~~~~~~~~~~~~~~~~~~~~~~~~
(base) [milenka@gauss ~]$ papi_avail
Available PAPI preset and user defined events plus hardware information.
--------------------------------------------------------------------------------
PAPI version : 6.0.0.1
Operating system : Linux 4.18.0-348.7.1.el8 5.x86 64
Vendor string and code : GenuineIntel (1, 0x1)<br>Model string and code : Intel (R) Xeon (R) Gold
                         : Intel(R) Xeon(R) Gold 6242R CPU @ 3.10GHz (85, 0x55)
CPU revision : 7.000000
CPUID : Family/Model/Stepping 6/85/7, 0x06/0x55/0x07
CPU Max MHz : 4100
CPU Min MHz : 1200
Total cores : 40
SMT threads per core : 1
```
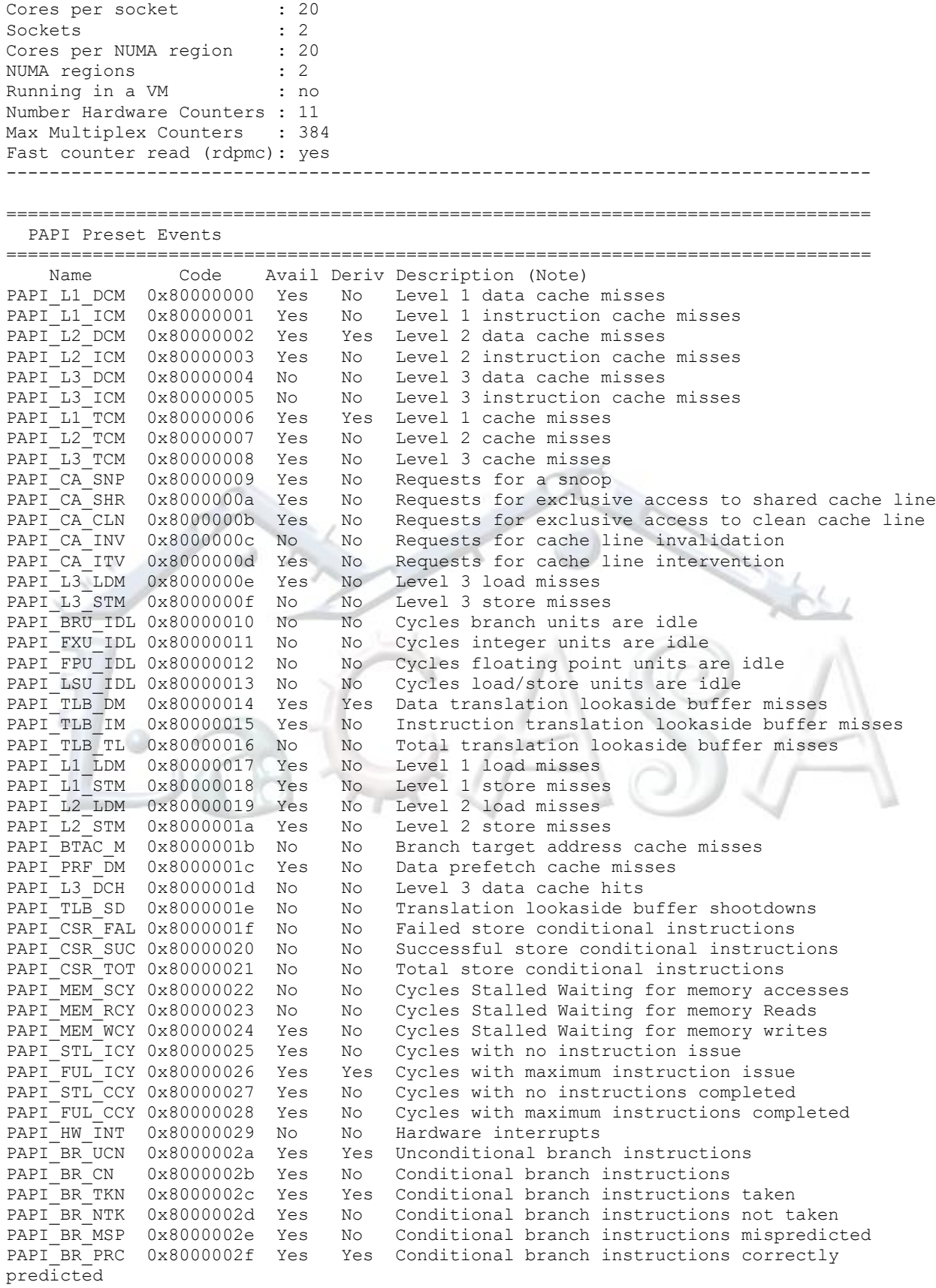

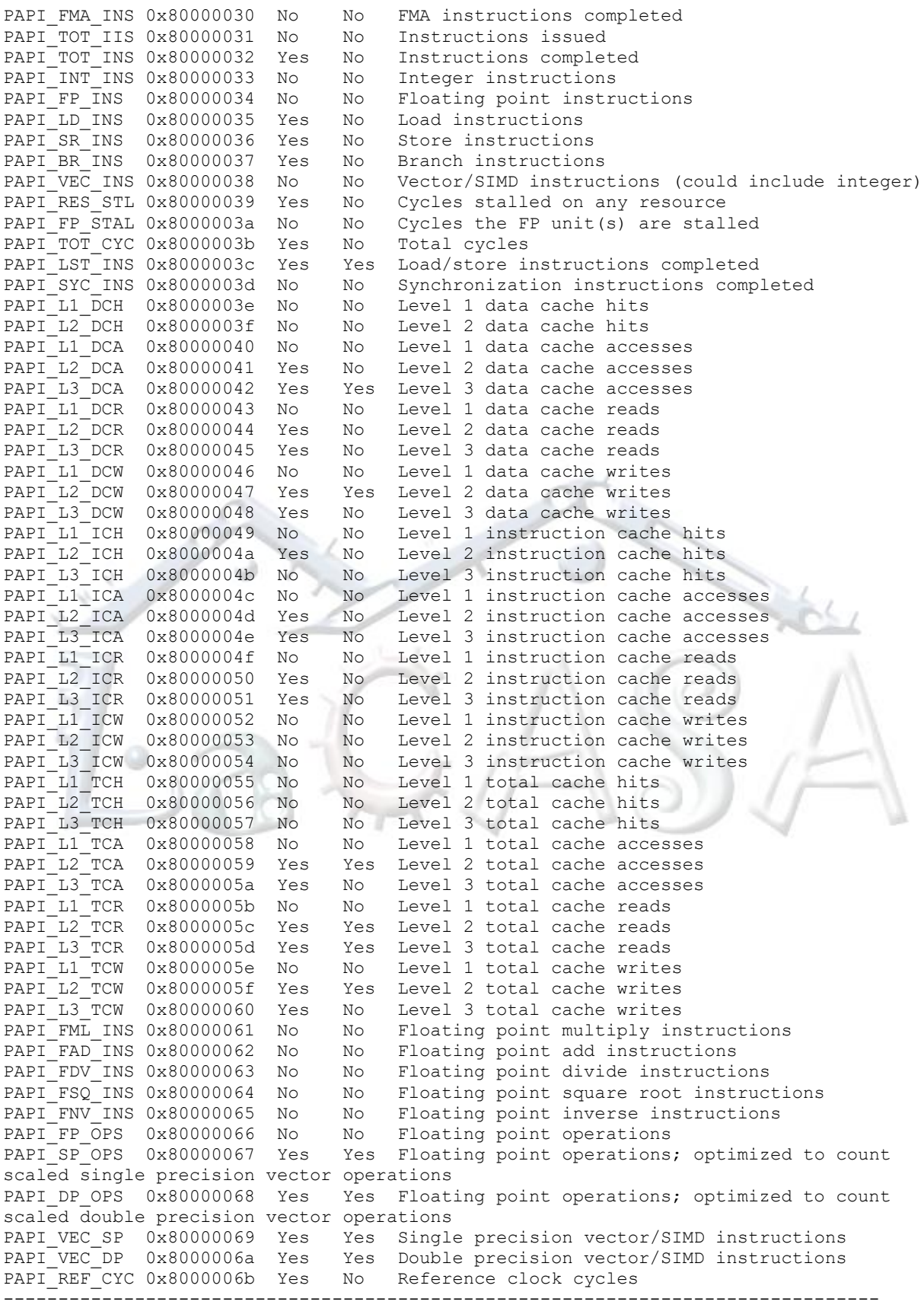

Of 108 possible events, 59 are available, of which 18 are derived. ~~~~~~~~~~~~~~~~~~~~~~~~~~~~~~~~~~~~~~~~~~~~~~>>

#### e) You can run papi tests from ctest and ftest directories. E.g.,

```
<<~~~~~~~~~~~~~~~~~~~~~~~~~~~~~~~~~~~~~~~~~~~~~
(base) [milenka@gauss ~]$ first
Test case 1: Non-overlapping start, stop, read.
-----------------------------------------------
Default domain is: 1 (PAPI_DOM_USER)
Default granularity is: 1 (PAPI_GRN_THR)
Using 20000000 iterations of c += a * b-------------------------------------------------------------------------
Test type : 1 2 3 4
PAPI_TOT_INS: 200000307 200000287 400000656 600001024 600001024
PAPI_TOT_CYC: 180312849 180170941 360336648 540408903 540408903
     -------------------------------------------------------------------------
Verification:
Row 1 Column 1 at least 20000000
% difference between PAPI TOT INS: 1 & 2: 100.00
% difference between PAPI TOT CYC 1 & 2: 100.08
Column 1 approximately equals column 2
Column 3 approximately equals 2 * column 2
Column 4 approximately equals 3 * column 2
Column 4 exactly equals column 5
PASSED
~~~~~~~~~~~~~~~~~~~~~~~~~~~~~~~~~~~~~~~~~~~~~~>>
* To see the source code for this example read first.c, e.g.
\,<<\, \, \sim \, \sim \, \sim \, \sim \, \sim \, \sim \, \sim \, \sim \, \sim \, \sim \, \sim \, \sim \, \sim \, \sim \, \sim \, \sim \, \sim \, \sim \, \sim \, \sim \, \sim \, \sim \, \sim \, \sim \, \sim \, \sim \, \sim \, \sim \, \sim \, \sim \,-bash-4.1$ more /apps/arch/papi-6.0.0.1/share/papi/ctests/first.c
~~~~~~~~~~~~~~~~~~~~~~~~~~~~~~~~~~~~~~~~~~~~~~>>
f) To see events supported by your substrate run.
<<~~~~~~~~~~~~~~~~~~~~~~~~~~~~~~~~~~~~~~~~~~~~~
(base) [milenka@gauss ~]$ papi_native_avail | more
Available native events and hardware information.
--------------------------------------------------------------------------------
PAPI version : 6.0.0.1
Operating system : Linux 4.18.0-348.7.1.el8_5.x86_64
Vendor string and code : GenuineIntel (1, 0x1)
Model string and code : Intel(R) Xeon(R) Gold 6242R CPU @ 3.10GHz (85, 0x55)
CPU revision : 7.000000
CPUID : Family/Model/Stepping 6/85/7, 0x06/0x55/0x07
CPU Max MHz : 4100
CPU Min MHz : 1200<br>Total cores : 40
Total cores
SMT threads per core : 1
Cores per socket : 20
Sockets : 2
Cores per NUMA region : 20
NUMA regions : 2
Running in a VM : no
Number Hardware Counters : 11
Max Multiplex Counters : 384
Fast counter read (rdpmc): yes
--------------------------------------------------------------------------------
 ===============================================================================
```
Native Events in Component: perf event

```
===============================================================================
 ix86arch:: UNHALTED CORE CYCLES
        count core clock cycles whenever the clock signal on the specific
        core is running (not halted)
\blacksquare : e=0 \blacksquare\texttt{edge level} \texttt{(may require counter-mask} > = 1) :i=0
| : i=0 ||\hspace{.1cm} invert |\hspace{.1cm}| \cdot \cdot \cdot \cdot \cdot \cdot || counter-mask in range [0-255] |
| : t=0 |measure any thread
--More--
~~~~~~~~~~~~~~~~~~~~~~~~~~~~~~~~~~~~~~~~~~~~~~>>
```
### 4. To help you get started I prepared a small example

a) Copy the example from /apps/arch/arch.tut/test.papi to your home directory

```
\left\langle \left\langle \gamma_{\nu} \right\rangle _{0.5} \right\rangle(base) [milenka@gauss ~]$ cp -R /apps/arch/arch.tut/test.papi .
(base) [milenka@gauss ~]$ cd test.papi/
~~~~~~~~~~~~~~~~~~~~~~~~~~~~~~~~~~~
```
#### b) Examine Makefile

```
<<~~~~~~~~~~~~~~~~~~~~~~~~~~~~~~~~~~~~~~~~~~~~~
(base) [milenka@gauss ~]$ cat Makefile.arrsum.papi 
arrsum_papi: arrsum_papi.o
         gcc -lpapi arrsum_papi.o -o arrsum_papi
arrsum_papi.o: arrsum_papi.c
      gcc -I/apps/arch/papi-6.0.0.1/include -O0 -c arrsum_papi.c
clean:
          rm *.o
         rm arrsum_papi
  ~~~~~~~~~~~~~~~~~~~~~~~~~~~~~~~~~~~~~~~~~~~~~~>>
```
 \* If you want to learn more about GNU make visit http://www.gnu.org/software/make/manual/make.html

c) Examine the arrsum\_papi.c (sums up elements of an integer array). Observe PAPI events, use of PAPI functions, etc. What metrics do we use in reporting performance? How do we calculate them?

 $\lt$ (base) [milenka@gauss ~]\$ more arrsum\_papi.c ~~~~~~~~~~~~~~~~~~~~~~~~~~~~~~~~~~~~~~~~~~~~~~>>

#### d) Compile the program.

```
\epsilon(base) [milenka@gauss ~]$ make -f Makefile.arrsum.papi
gcc -I/apps/arch/papi-6.0.0/include -O0 -c arrsum_papi.c
```
gcc -lpapi arrsum\_papi.o -o arrsum\_papi ~~~~~~~~

# e) Run the program and study the results (play with different sizes)

```
\epsilon(base) [milenka@gauss test.papi]$ ./arrsum_papi 16384
242201568
TOT INS for summing up: 114695
TOT CYC for summing up: 28985
Caclulated CPI: 0.252722
~~~~~~~~~~~~~~~~~~~~~~~~~~~~~~~~~~~~~~~~~~~~~~>>
```
## f) If you want to see the assembly code for this example type in the following:

```
\epsilon(base) [milenka@gauss test.papi]$ gcc -lpapi -S -O0 -I/apps/arch/papi-6.0.0.1/include 
-c arrsum_papi.c
~~~~~~~~~~~~~~~~~~~~~~~~~~~~~~~~~~~~~~~~~~~~~~>>
```
arrsum\_papi.s file will be generated.

- g) To probe further:
	- Add other events in test program (cycles, cache misses, etc).
	- Change compiler optimization (in Makefile replace -O0 with O3)
	- Play with other compilers (e.g., Intel's icc).
	- Make your own examples
- 5. Using PAPI with parallel programs

To help you get started an example is included in the /apps/arch/arch.tut/test.papi directory. You will find two source files, daxpy.c and daxpy\_omp.c. They implement a serial and an OpenMP version of the double a\*X + Y loop (DAXPY).

a) Examine the daxpy.c source file. Notice how PAPI instrumentation is controlled by a macro. Observe how we create an event set, start counters, read, and stop counters.

# b) Examine Makefile

```
<<~~~~~~~~~~~~~~~~~~~~~~~~~~~~~~~~~~~~~~~~~~~~~
(base) [milenka@gauss test.papi]$ cat Makefile.daxpy
all: daxpy.exe daxpy_papi.exe
daxpy.exe: daxpy.o
        gcc daxpy.o -o daxpy.exe
daxpy.o: daxpy.c
        gcc -O2 -c daxpy.c -o daxpy.o
daxpy_papi.exe: daxpy_papi.o
        gcc daxpy_papi.o -o daxpy_papi.exe -lpapi
daxpy_papi.o: daxpy.c
        gcc -Wall -DUSEPAPI -I/apps/arch/papi-6.0.0.1/include -O2 -c daxpy.c -o 
daxpy_papi.o
clean:
        rm *.o
```

```
 rm daxpy_papi.exe daxpy.exe
```

```
(base) [milenka@gauss test.papi]$ make -f Makefile.daxpy
gcc -O2 -c daxpy.c -o daxpy.o
gcc daxpy.o -o daxpy.exe
gcc -Wall -DUSEPAPI -I/apps/arch/papi-6.0.0.1/include -O2 -c daxpy.c -o daxpy_papi.o
gcc daxpy_papi.o -o daxpy_papi.exe -lpapi
~~~~~~~~~~~~~~~~~~~~~~~~~~~~~~~~~~~~~~~~~~~~~~>>
```
This makefile creates two executables for the serial daxpy.c – one that measures execution time of the critical loop using clock() function only and the other that utilizes both the clock() function and two PAPI events (TOT\_INS and TOT\_CYC).

# c) Run the programs as follows.

```
\lt(base) [milenka@gauss test.papi]$ ./daxpy_papi.exe 3.14 10000000
Execution time of the daxpy loop: 0.012675 seconds.
20399548.620000
TOT INS in the daxpy loop: 80001641
TOT CYC in the daxpy loop: 39154315
Calculated CPI: 0.489419
 ~~~~~~~~~~~~~~~~~~~~~~~~~~~~~~~~~~~~~~~~~~~~~~>>
```
What is the loop execution time?

Is it the same for both programs? How many clock cycles does the loop take?

What is the clock cycle time?

Can you derive time from the clock cycles and clock cycle time? How does it compare with the time from the clock() function?

d) Examine the daxpy\_omp.c source file.

Observe changes relative to the original example in the daxpy.c (include omp.h; define PAPI\_option\_t, enabling inheriting PAPI events among created threads, for loop parallelization, time measurement using omp\_get\_wtime(), etc).

```
<<~~~~~~~~~~~~~~~~~~~~~~~~~~~~~~~~~~~~~~~~~~~~~
(base) [milenka@gauss test.papi]$ more daxpy.omp.c
                  , ~~~~~~~~~~~~~~~~~~~~~~~~~~
```

```
e) Compile the program.
```

```
<<~~~~~~~~~~~~~~~~~~~~~~~~~~~~~~~~~~~~~~~~~~~~~
(base) [milenka@gauss test.papi]$ cat Makefile.daxpy_omp
all: daxpy_omp.exe daxpy_omp_papi.exe
daxpy_omp.exe: daxpy_omp.o
       gcc -fopenmp daxpy omp.o -o daxpy omp.exe
daxpy_omp.o: daxpy_omp.c
        gcc -O2 -c daxpy_omp.c -o daxpy_omp.o
daxpy omp papi.exe: daxpy omp papi.o
        gcc -fopenmp daxpy_omp_papi.o -o daxpy_omp_papi.exe -lpapi
daxpy omp papi.o: daxpy omp.c
        gcc -Wall -DUSEPAPI -I/apps/arch/papi-6.0.0.1/include -O2 -fopenmp -c 
daxpy omp.c -o daxpy omp papi.o
```
clean:

```
 rm *.o
         rm daxpy_omp_papi.exe daxpy_omp.exe
(base) [milenka@gauss test.papi]$ make -f Makefile.daxpy_omp
gcc -O2 -c daxpy_omp.c -o daxpy_omp.o
gcc -fopenmp daxpy_omp.o -o daxpy_omp.exe
gcc -Wall -DUSEPAPI -I/apps/arch/papi-6.0.0.1/include -O2 -fopenmp -c daxpy_omp.c -o 
daxpy_omp_papi.o
gcc -fopenmp daxpy_omp_papi.o -o daxpy_omp_papi.exe -lpapi
 ~~~~~~~~~~~~~~~~~~~~~~~~~~~~~~~~~~~~~~~~~~~~~~>>
```
Two executables are created: daxpy\_omp.exe (without PAPI measurements) and daxpy\_omp\_papi.exe (with PAPI measurements).

# f) Run the program and study the results.

```
\epsilon(base) [milenka@gauss test.papi]$ ./daxpy_papi.exe 3.14 400000000
Execution time of the daxpy loop: 0.545356 seconds.
688399548.620000
TOT INS in the daxpy loop: 3200004621
TOT CYC in the daxpy loop: 1680152297
Calculated CPI: 0.525047
(base) [milenka@gauss test.papi]$ ./daxpy_omp_papi.exe 3.14 400000000
Critical loop execution time: 0.294851 seconds.
688399548.620000
TOT INS for daxpy: 2806358523
TOT CYC for daxpy: 1826463421
Calculated CPI: 0.650830
~~~~~~~~~~~~~~~~~~~~~~~~~~~~~~~~~~~~~~~~~~~~~~>>
```
How does these numbers change with increasing the number of elements in the arrays? Experiment with changing the number of threads? What do you observe?

## 6. To learn more about

- \* gcc go to: http://gcc.gnu.org/onlinedocs/gcc/
- \* GNU make tools: http://www.gnu.org/software/make/manual/make.html